## <span id="page-0-0"></span>**BOTÓN DE PÁNICO**

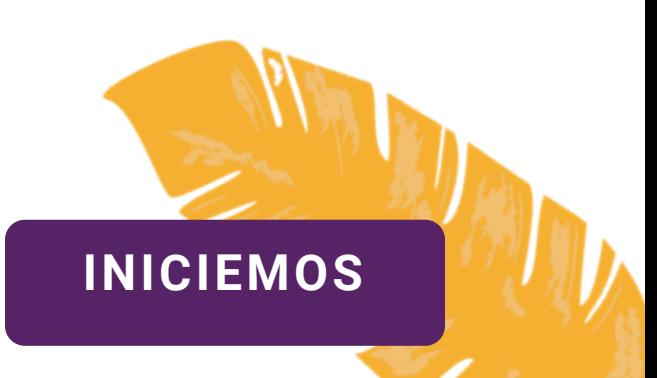

<span id="page-1-0"></span>**Esta herramienta nos sirve para pedir ayuda en momentos de incidentes inesperados o situaciones de riesgo.**

**Nuestro botón de pánico es una herramienta que se encuentra en el celular. Es sencillo de usar y vamos a aprender a** configurarlo y hacerlo **funcionar.** 

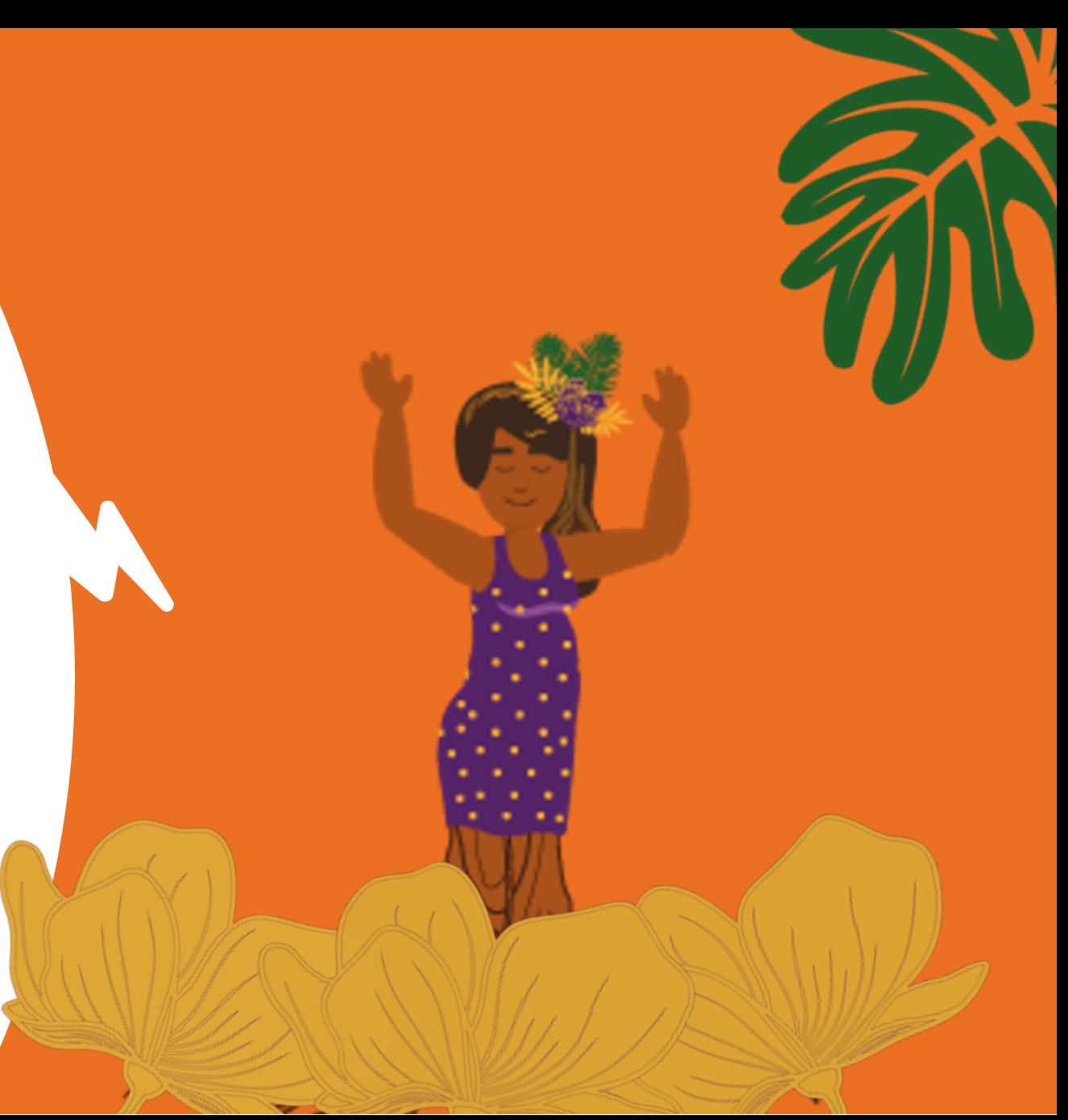

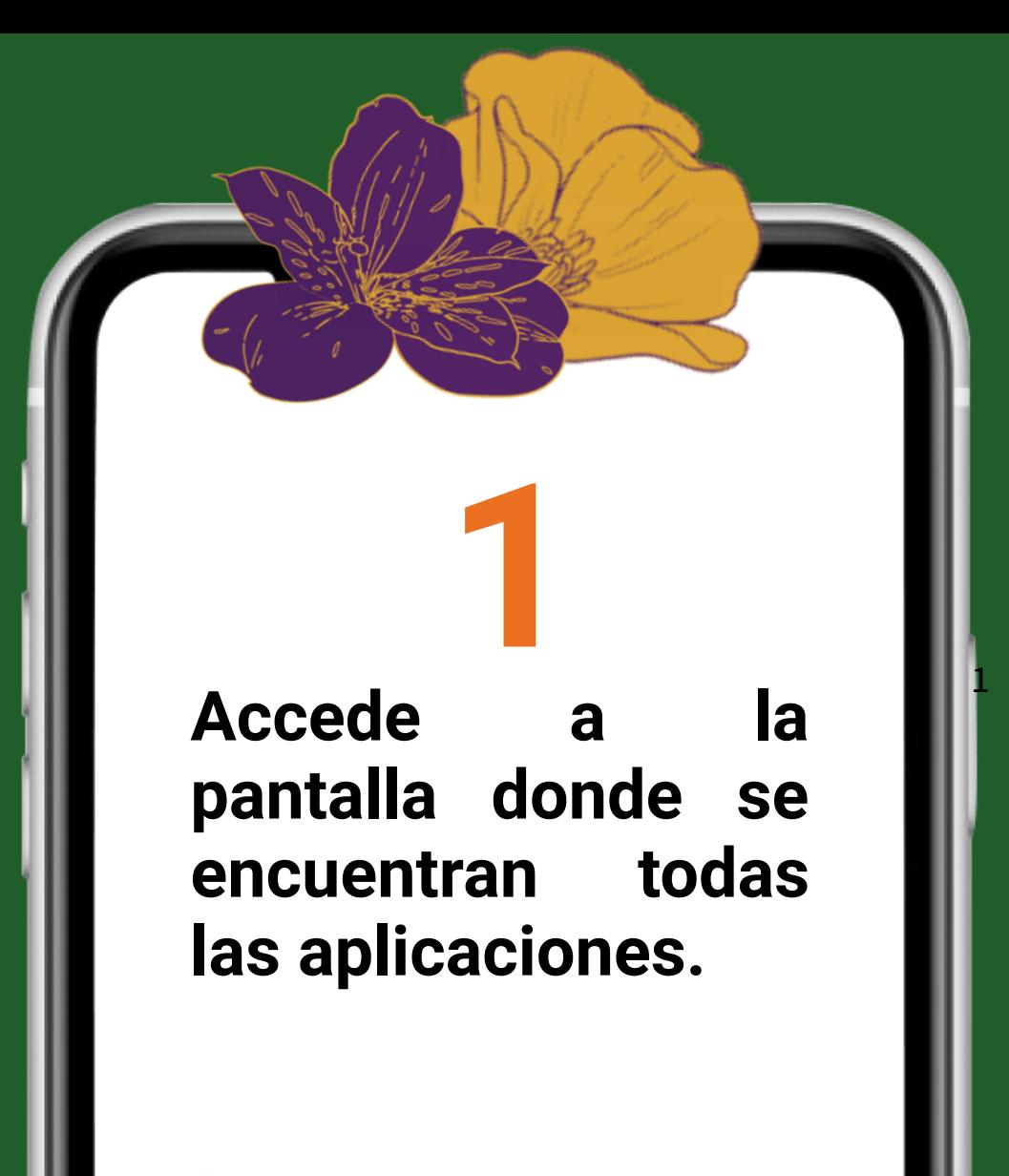

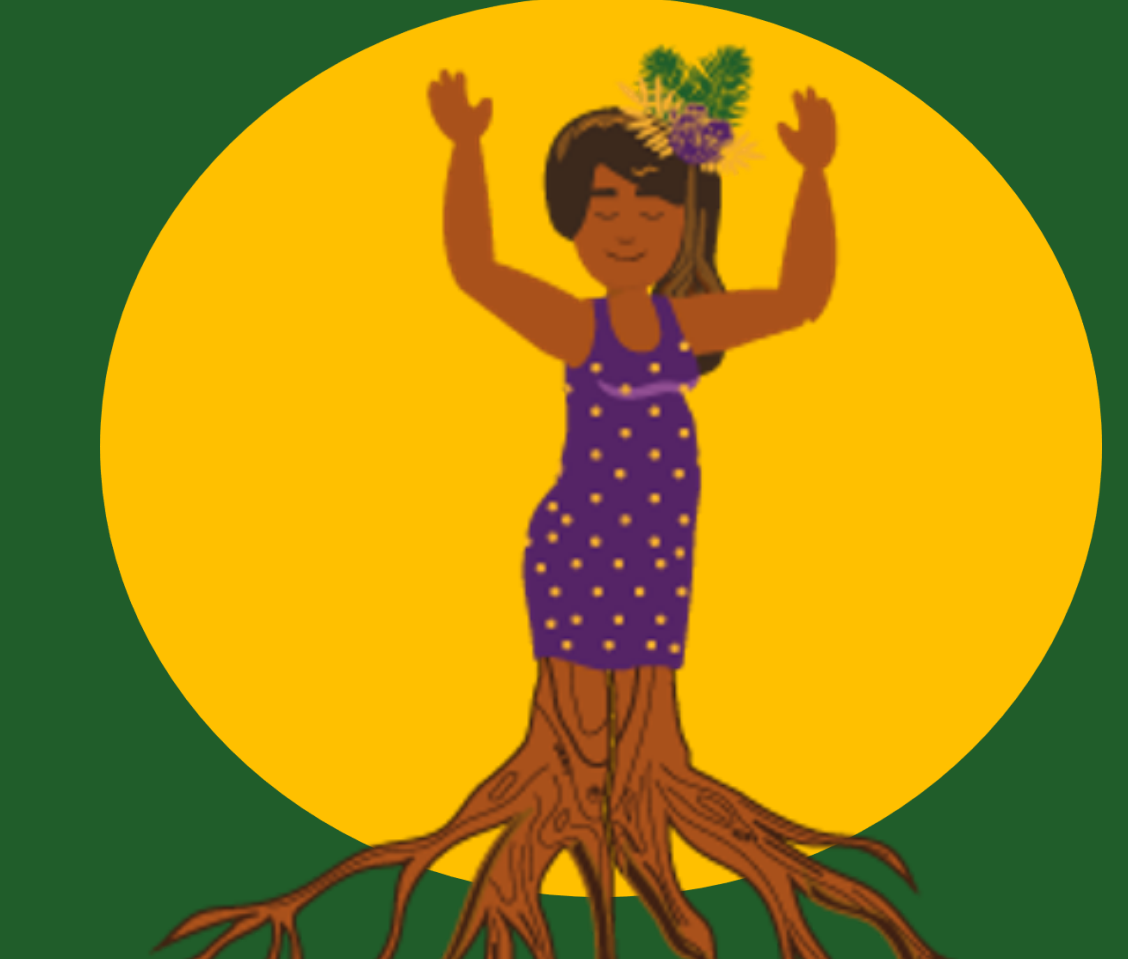

> **Selecciona Ajustes. Su ícono es una tuerca o tornillo.**

**2**

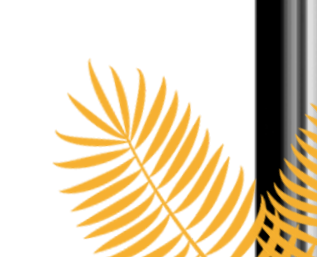

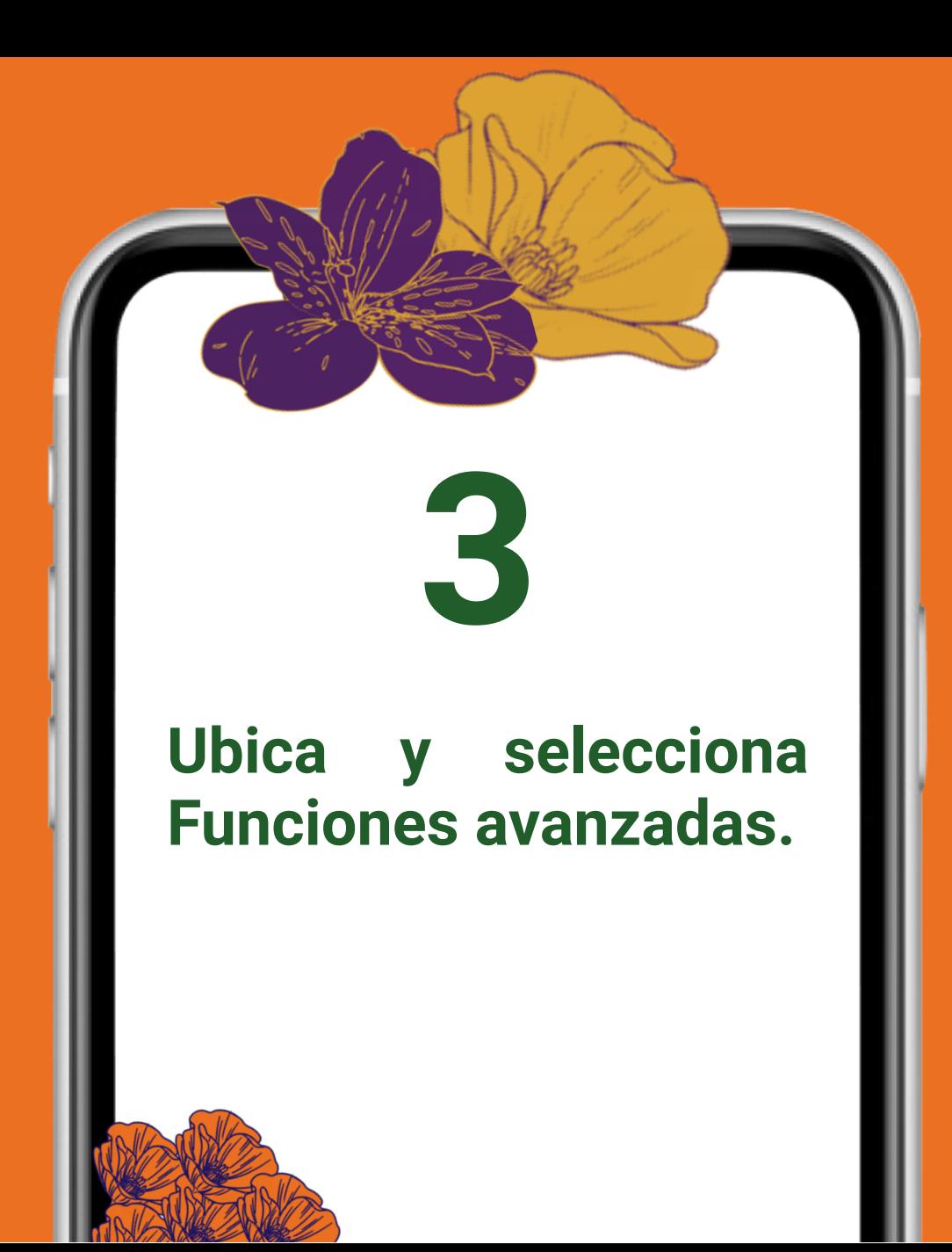

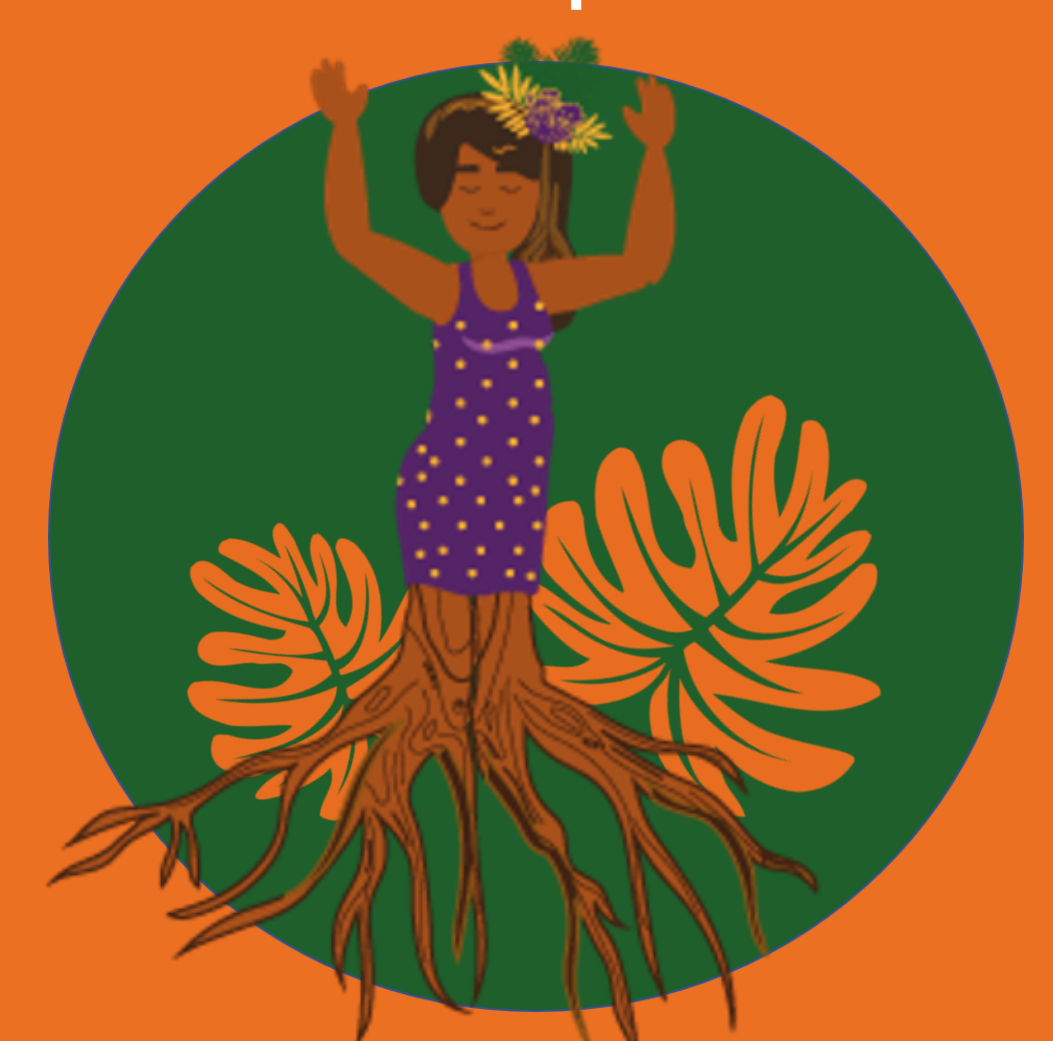

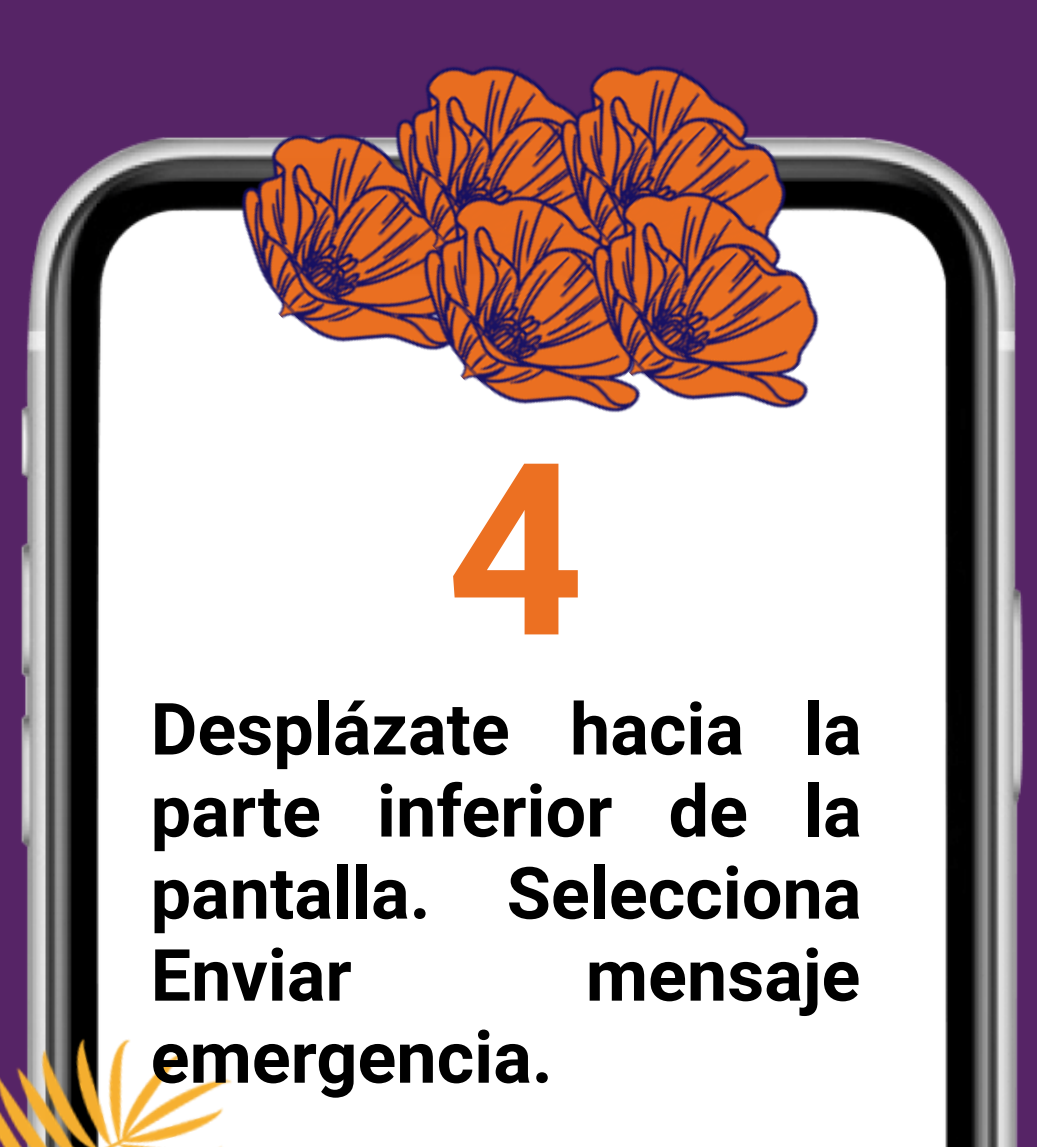

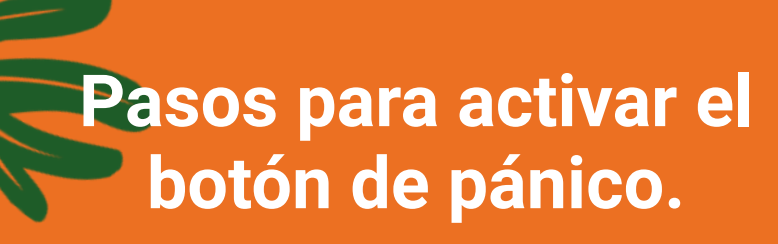

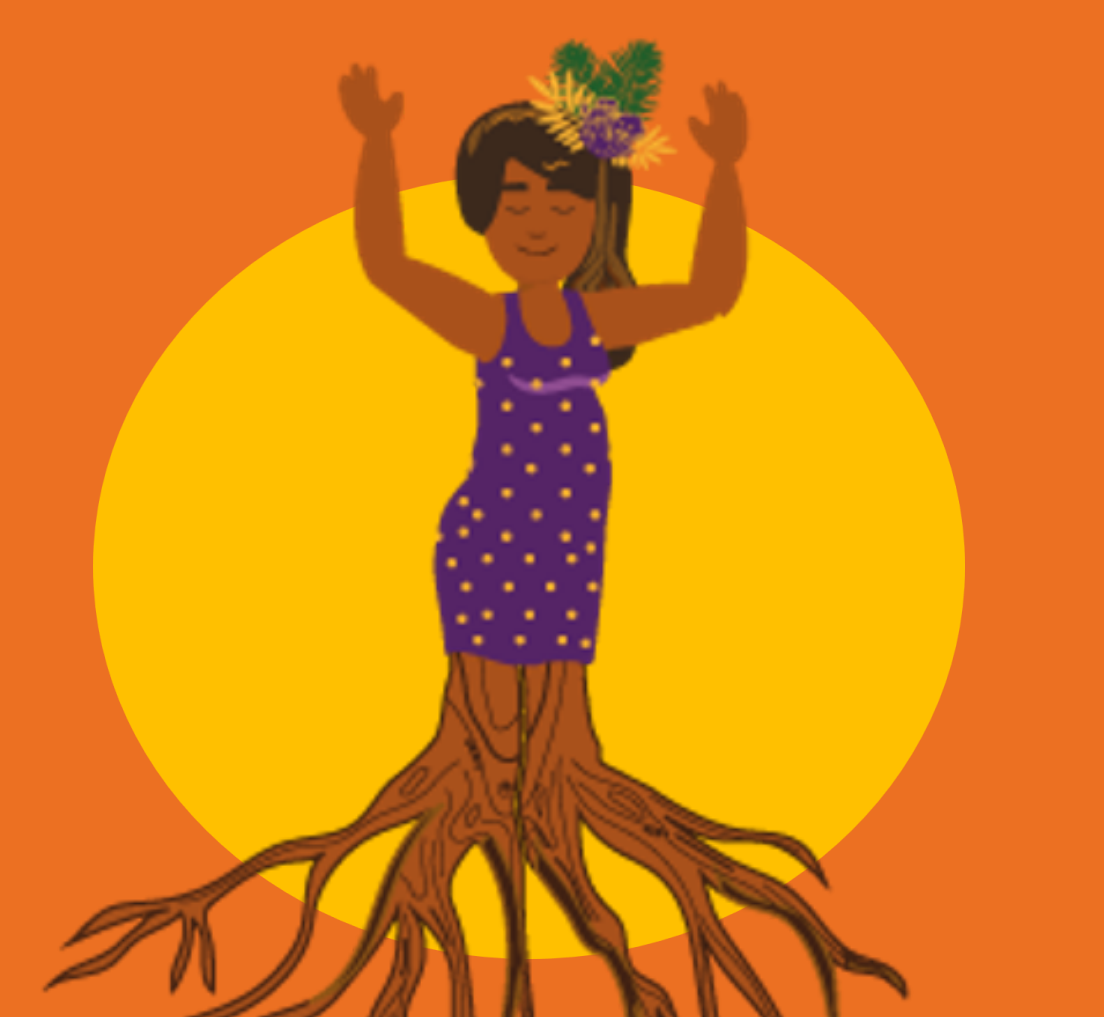

### **Pulsa o desliza hacia la derecha el interruptor situado junto a DESACTIVADO. 5**

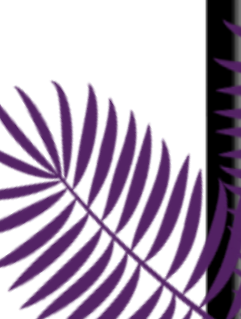

#### **[INICIO](#page-0-0)**

**Pasos para activar el botón de pánico.**

**Selecciona la casilla que dice "He leído y acepto los términos y condiciones mencionados anteriormente". Presiona en Aceptar. 6**

**[INICIO](#page-0-0)**

### **Pasos para activar el botón de pánico.**

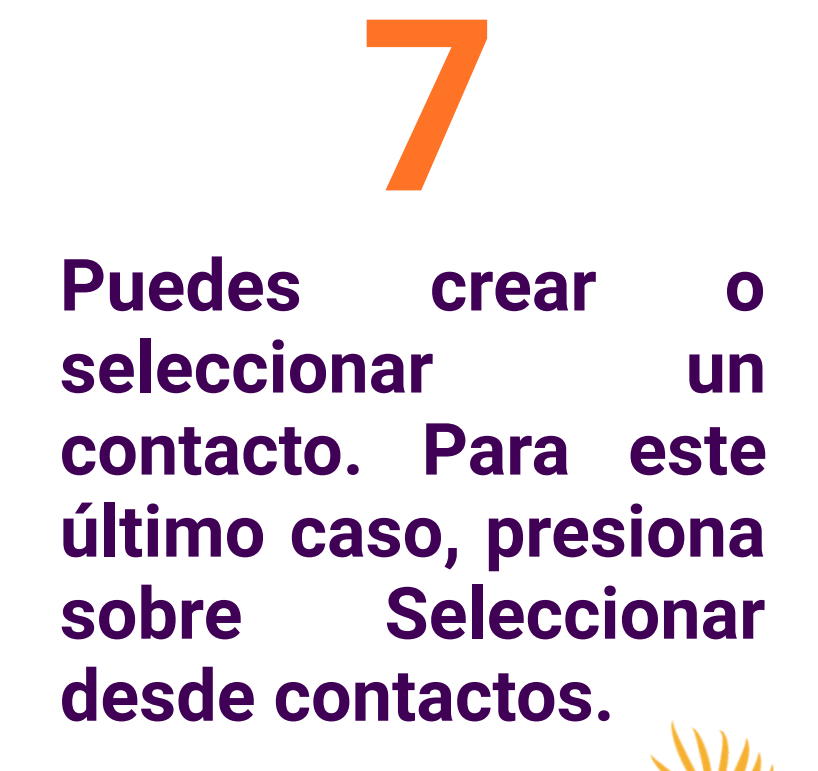

**Selecciona los contactos que deseas añadir. Para tenerlos en tu listado, previamente debes guardar los datos de esa persona. 8**

**Pasos para activar el botón de pánico.**

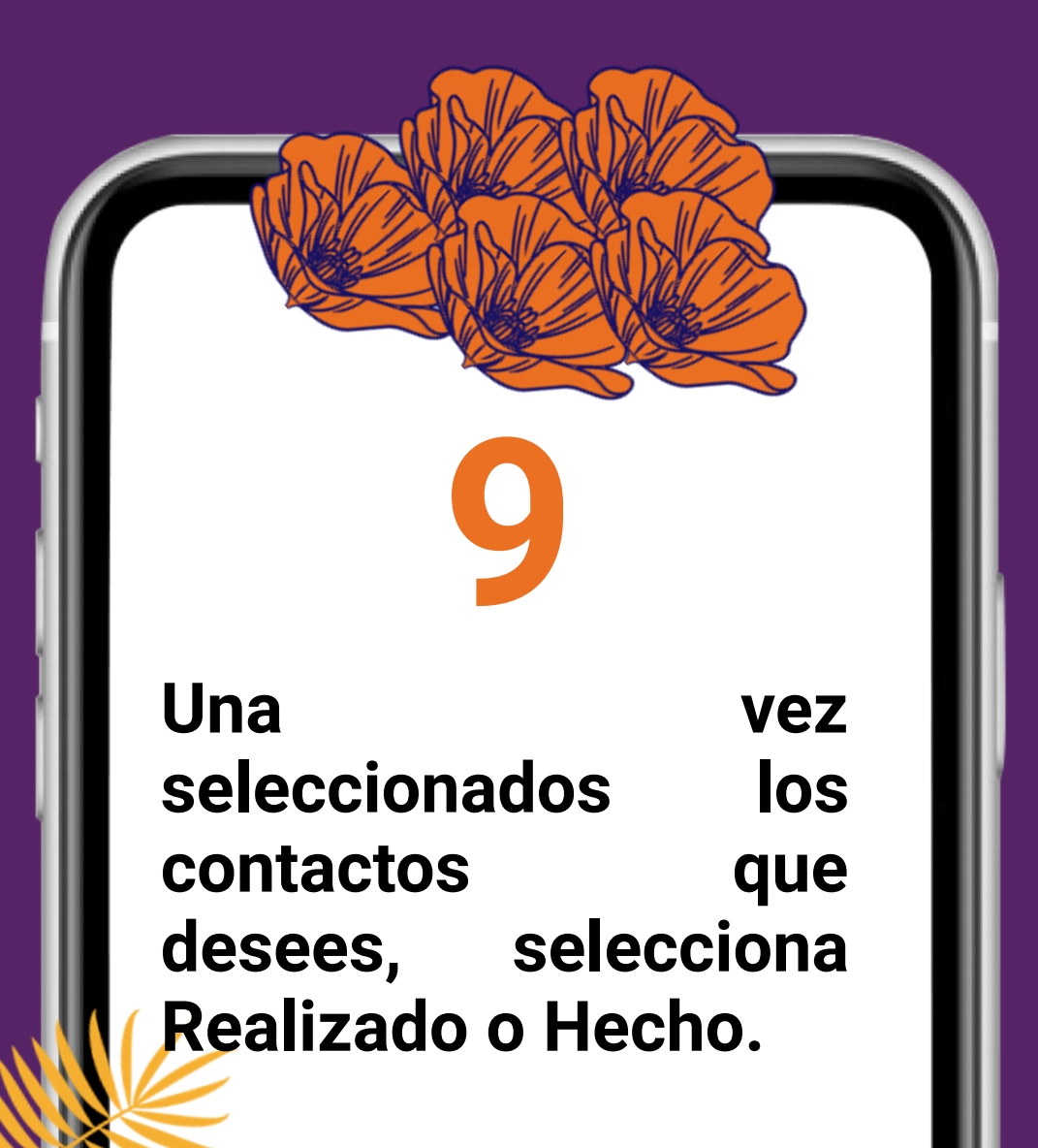

**[INICIO](#page-0-0)**

# **¡Listo!**

**Se ha añadido un contacto al que le llegará un mensaje en caso de emergencia.**

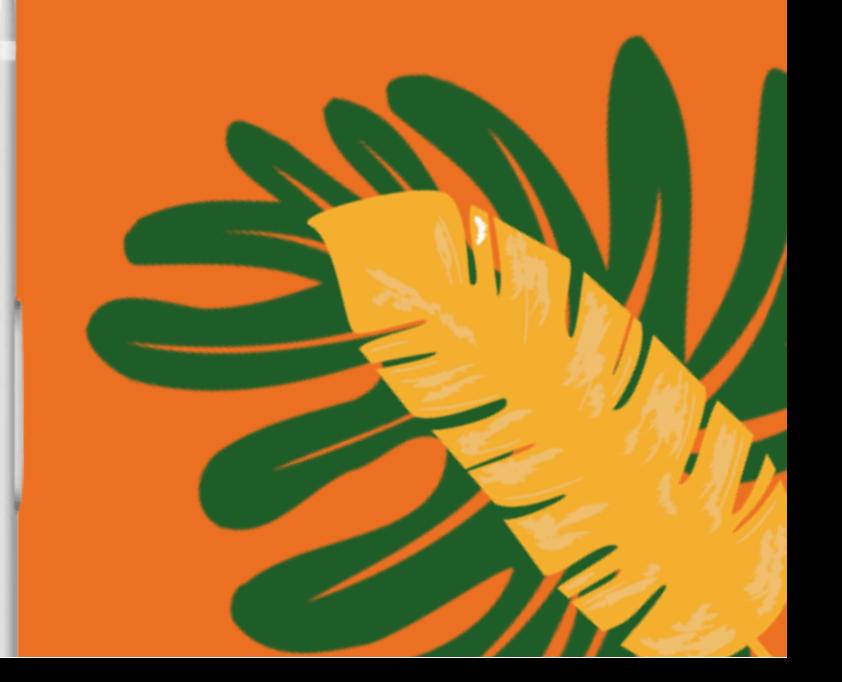